# **CA OPS/MVS® Event Management and Automation**

# **Release Notes**

**Release 12.2**

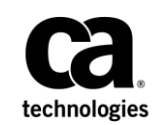

This Documentation, which includes embedded help systems and electronically distributed materials, (hereinafter referred to as the "Documentation") is for your informational purposes only and is subject to change or withdrawal by CA at any time. This Documentation is proprietary information of CA and may not be copied, transferred, reproduced, disclosed, modified or duplicated, in whole or in part, without the prior written consent of CA.

If you are a licensed user of the software product(s) addressed in the Documentation, you may print or otherwise make available a reasonable number of copies of the Documentation for internal use by you and your employees in connection with that software, provided that all CA copyright notices and legends are affixed to each reproduced copy.

The right to print or otherwise make available copies of the Documentation is limited to the period during which the applicable license for such software remains in full force and effect. Should the license terminate for any reason, it is your responsibility to certify in writing to CA that all copies and partial copies of the Documentation have been returned to CA or destroyed.

TO THE EXTENT PERMITTED BY APPLICABLE LAW, CA PROVIDES THIS DOCUMENTATION "AS IS" WITHOUT WARRANTY OF ANY KIND, INCLUDING WITHOUT LIMITATION, ANY IMPLIED WARRANTIES OF MERCHANTABILITY, FITNESS FOR A PARTICULAR PURPOSE, OR NONINFRINGEMENT. IN NO EVENT WILL CA BE LIABLE TO YOU OR ANY THIRD PARTY FOR ANY LOSS OR DAMAGE, DIRECT OR INDIRECT, FROM THE USE OF THIS DOCUMENTATION, INCLUDING WITHOUT LIMITATION, LOST PROFITS, LOST INVESTMENT, BUSINESS INTERRUPTION, GOODWILL, OR LOST DATA, EVEN IF CA IS EXPRESSLY ADVISED IN ADVANCE OF THE POSSIBILITY OF SUCH LOSS OR DAMAGE.

The use of any software product referenced in the Documentation is governed by the applicable license agreement and such license agreement is not modified in any way by the terms of this notice.

The manufacturer of this Documentation is CA.

Provided with "Restricted Rights." Use, duplication or disclosure by the United States Government is subject to the restrictions set forth in FAR Sections 12.212, 52.227-14, and 52.227-19(c)(1) - (2) and DFARS Section 252.227-7014(b)(3), as applicable, or their successors.

Copyright © 2014 CA. All rights reserved. All trademarks, trade names, service marks, and logos referenced herein belong to their respective companies.

### **CA Technologies Product References**

This document references the following CA Technologies products:

- CA Automation Point (CA Automation Point)
- CA ACF2 (CA ACF2)
- CA OPS/MVS® Event Management and Automation (CA OPS/MVS)
- CA Top Secret<sup>®</sup> CA Top Secret
- CA SYSVIEW<sup>®</sup> Performance Management (CA SYSVIEW)

### **Contact CA Technologies**

#### **Contact CA Support**

For your convenience, CA Technologies provides one site where you can access the information that you need for your Home Office, Small Business, and Enterprise CA Technologies products. At [http://ca.com/support,](http://www.ca.com/support) you can access the following resources:

- Online and telephone contact information for technical assistance and customer services
- Information about user communities and forums
- Product and documentation downloads
- CA Support policies and guidelines
- Other helpful resources appropriate for your product

#### **Providing Feedback About Product Documentation**

If you have comments or questions about CA Technologies product documentation, you can send a message to **techpubs@ca.com**.

To provide feedback about CA Technologies product documentation, complete our short customer survey which is available on the CA Support website at [http://ca.com/docs.](http://ca.com/docs)

## **Contents**

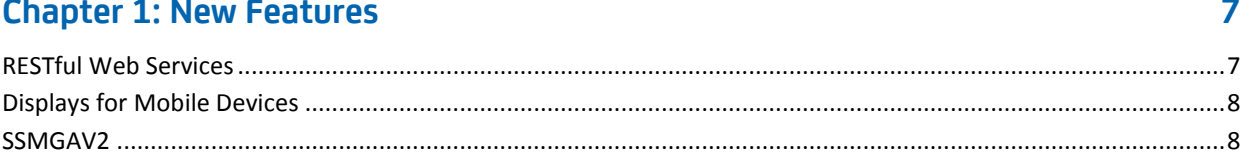

### **Chapter 2: Enhancements to Existing Features**

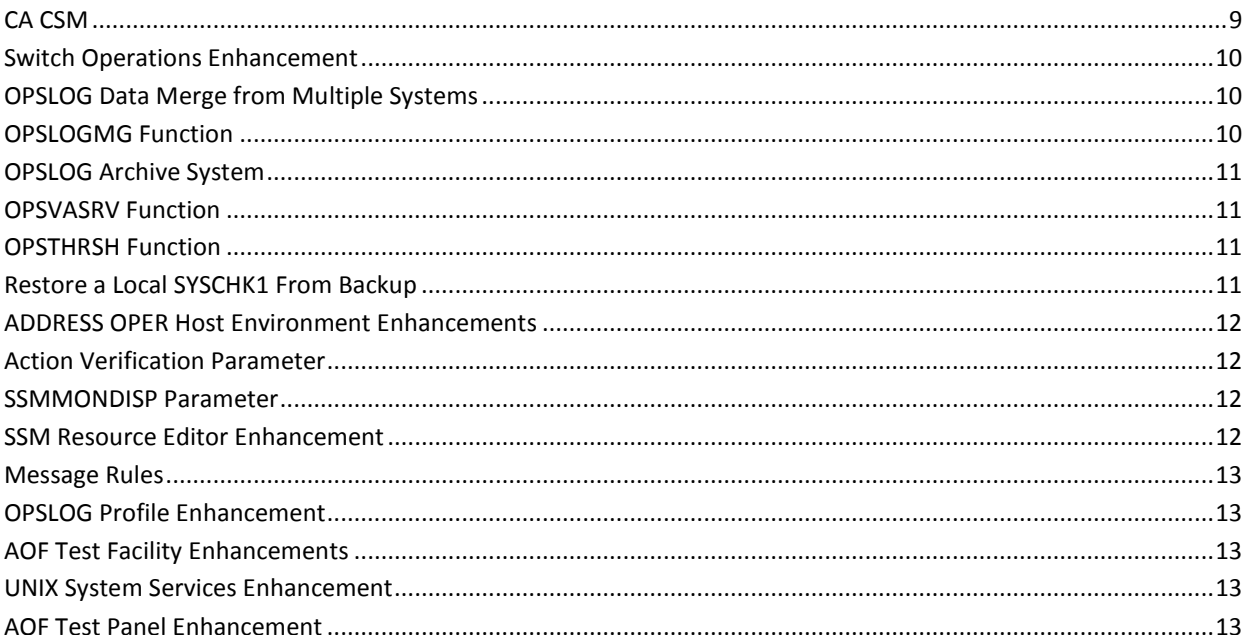

### **Chapter 3: Documentation**

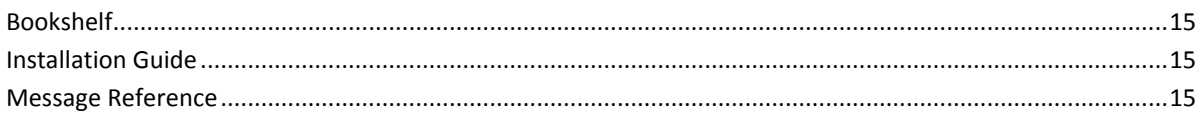

### **Chapter 4: Migration Information**

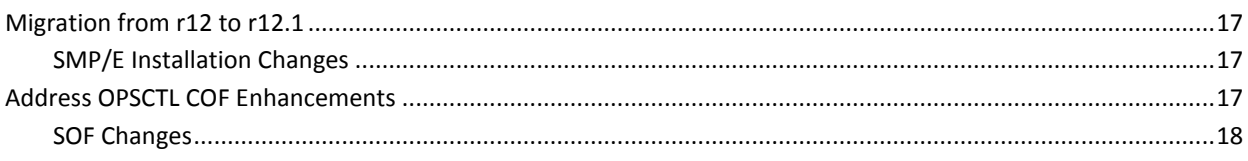

15

 $17$ 

 $\overline{9}$ 

### **Appendix A: Known Issues**

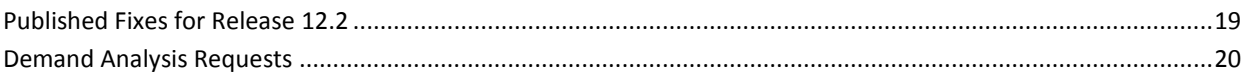

### **Appendix B: Messages**

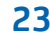

19

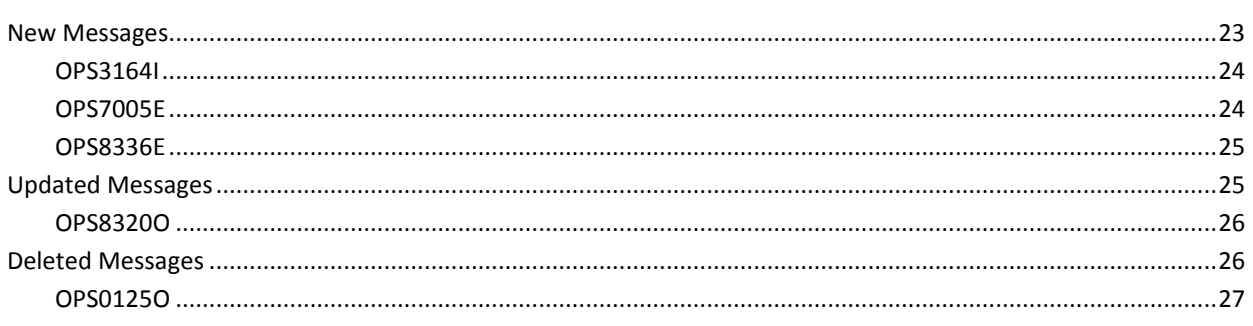

## <span id="page-6-0"></span>**Chapter 1: New Features**

This section contains the following topics:

[RESTful Web Services](#page-6-1) (see page 7) [Displays for Mobile Devices](#page-7-0) (see page 8) [SSMGAV2](#page-7-1) (see page 8)

### <span id="page-6-1"></span>**RESTful Web Services**

CA OPS/MVS provides a RESTful web services infrastructure that lets third-party applications make requests on a remote computer and receive data to and from CA OPS/MVS RDF tables that run on z/OS. This API performs read-only operations on RDF tables.

Since this API is a web service API, you can write applications in any programming language. You can also run these applications on any operating system, and the applications can reside on any computer in the corporate network.

The component provides two samples to demonstrate how to call the Web Services API:

- A Java-based program that demonstrates how to generate the web request and display the results to the console.
- A Java-based program that requests RDF table information and displays the table in a GUI window. This sample executes on Windows.

**Note:** For more information about the web services capabilities, see the *Administration Guide* and *Installation Guide*. For example, how you configure the AP web service listener on the AP server, how you deploy and configure the optional AP web service client on a remote computer, and how you establish appropriate security.

### <span id="page-7-0"></span>**Displays for Mobile Devices**

WebCenter provides the following features for mobile devices:

#### **OPS/MVS Mobile**

Displays information about state mismatches. If you also have CA SYSVIEW, you see extra information such as CPU, storage, and paging statistics.

The URL for accessing this display is *webcenter\_url*/m/ops/opsMobile.esp

#### **SmartServer RSS Feeds**

Displays operations automation alerts. The delivery mechanism is an RSS feed.

The URL for accessing this display is *webcenter\_url*/public/nmdata.rss

**Important!** To use this feature, ensure that the following statement is in your WebCenter TESTEXEC(RUNSYSIN) member: PPREF='PROD=RSS'

The WEBCENTER parameter group enables you to configure the features.

**Note:** For more information, see *WebCenter Reference Guide*.

### <span id="page-7-1"></span>**SSMGAV2**

The System State Manager Global Application Version 2 (SSMGAV2) uses some basic features of CA OPS/MVS SYSPLEX capabilities, SSM, and a new REXX-coded application to implement monitoring and control of operations that span multiple systems in a SYSPLEX. SSMGAV2 uses the SYSPLEX features to remove the MSF dependency, global system concept, and data replication that SMGA needs.

**Note:** For more information about SSMGAV2, such as how to convert from SSMGA to SSMGAV2, see the *User Guide*.

## <span id="page-8-0"></span>**Chapter 2: Enhancements to Existing Features**

This section contains the following topics:

[CA CSM](#page-8-1) (see page 9) [Switch Operations Enhancement](#page-9-0) (see page 10) [OPSLOG Data Merge from Multiple Systems](#page-9-1) (see page 10) [OPSLOGMG Function](#page-9-2) (see page 10) [OPSLOG Archive System](#page-10-0) (see page 11) [OPSVASRV Function](#page-10-1) (see page 11) [OPSTHRSH Function](#page-10-2) (see page 11) [Restore a Local SYSCHK1 From Backup](#page-10-3) (see page 11) [ADDRESS OPER Host Environment Enhancements](#page-11-0) (see page 12) [Action Verification Parameter](#page-11-1) (see page 12) [SSMMONDISP Parameter](#page-11-2) (see page 12) [SSM Resource Editor Enhancement](#page-11-3) (see page 12) [Message Rules](#page-12-0) (see page 13) [OPSLOG Profile Enhancement](#page-12-1) (see page 13) [AOF Test Facility Enhancements](#page-12-2) (see page 13) [UNIX System Services Enhancement](#page-12-3) (see page 13) [AOF Test Panel Enhancement](#page-12-4) (see page 13) [Documentation](#page-14-0) (see page 15)

### <span id="page-8-1"></span>**CA CSM**

CA CSM Version 6.0 lets you perform the following tasks:

- Configure products without the need to deploy them first.
- Filter target zones in a multizone SMP/E environment and organize them in zone sets.
- Schedule an automatic maintenance update for all or some products that are installed in an SMP/E environment.
- Manage product maintenance in a unified and simplified manner.

In addition, the SMP/E Environments tab was reworked to let you navigate through your SMP/E environments easier and faster, and improve your overall user experience.

**Note:** For more information, see the CA CSM online help.

### <span id="page-9-0"></span>**Switch Operations Enhancement**

The following enhancements have been made to the Switch Operations Facility:

Added a new VARYDEV/NOVARYDEV option for connectivity commands.

For more information about this option, see *Connectivity Control Commands* in the *Administration Guide*.

### <span id="page-9-1"></span>**OPSLOG Data Merge from Multiple Systems**

CA OPS/MVS lets you collect and merge live OPSLOG data from multiple systems. This data collection lets a programmer diagnose problems across multiple systems. You retrieve data from the external systems and the local system, and the data writes to a local OPSLOG dataset in the correct format.

For example, your environment experienced performance issues during a specific time period. The systems programmer identifies the specific time period and systems that are involved, and OPSLOG data is merged to provide viewing capabilities, including profiling, filtering, locating, labeling, and finding.

Merged OPSLOG data can also be optionally saved for loading into an OPSLOG dataset at a later time.

Merge requests that include systems in different time zones are normalized to the time zone of the requesting system. Merge requests for a date/time range that crosses a daylight savings time boundary relative to the current time are not adjusted for daylight savings time and can yield unpredictable results.

The OPSLOG merge function requires the OPS/MVS MSF facility and MSF license.

**Note:** For more information about live OPSLOG data collection from multiple systems, see the *OPSVIEW User Guide* and *Administration Guide.*

### <span id="page-9-2"></span>**OPSLOGMG Function**

The OPSLOGMG function lets you load a VSAM linear file with data from a dataset created with the OPSLOG function using the EXTOPMO option code.

**Note:** For more information about OPSLOGMG, see the *Command and Function Reference*.

### <span id="page-10-0"></span>**OPSLOG Archive System**

You can now schedule CA OPS/MVS to archive OPSLOG messages automatically according to the one of the following triggers:

- A specific time of day
- The passing of a specific interval of time
- The accumulation of a specific number of messages

**Note:** For more information about automated OPSLOG archival, see the *Administration Guide*.

### <span id="page-10-1"></span>**OPSVASRV Function**

The UPDATE keyword of the OPSVASRV function has been updated.

**Note:** For more information about the UPDATE keyword, see the *Command and Function Reference*.

### <span id="page-10-2"></span>**OPSTHRSH Function**

The OPSTHRSH function helps eliminate duplicate automation. OPSTHRSH lets you create criteria threshold automation logic within those AOF rules that can fire numerous times within a specific time interval.

**Note:** For more information about the OPSTHRSH function, see the *Command and Function Reference*.

### <span id="page-10-3"></span>**Restore a Local SYSCHK1 From Backup**

Option 7.6.4 has been added to the selective GLV recovery utilities. Restoring any GLV backup dataset to a new (or existing) local SYSCHK1 VSAM dataset provides timely and simple recovery of GLV data. You can also use recovered SYSCHK1 datasets for more realistic testing of automation applications in CA OPS/MVS test regions.

### <span id="page-11-0"></span>**ADDRESS OPER Host Environment Enhancements**

The following enhancements have been made to the ADDRESS OPER host command environment:

- The new, optional PROPUSER parameter lets you specify user ID propagation in a command.
- REXX or CLIST format variable output is now available for all non-IMS Type2 commands. IMS Type2 variable output is unchanged. The new variable output is similar to the current OPSCMD variable output. Variables are created for each message line. Tokenization variables for each message line is selectable using a new keyword, TOKENS(YES|NO). The default is TOKENS(NO). This enhancement replaces the need to execute the OPCMDOUT sample Rexx program to accomplish the same variable output.

### <span id="page-11-1"></span>**Action Verification Parameter**

The Action Verification option lets an administrator enable confirmation (Y or N) for all line commands in OPSVIEW General Settings 0.1.

**Note:** For more information about the Action Verification parameter, see the *OPSVIEW User Guide*.

### <span id="page-11-2"></span>**SSMMONDISP Parameter**

The SSMMONDISP parameter defines the default value for the SSM Monitor Display parameter in option 0.1. OPSVIEW adminstrators use this option to change default settings for users who interact with OPSVIEW 4.11.2 so that the edit option (which provides the most capabilities), is not the default.

**Note:** For more information about the SSMMONDISP parameter, see the *OPSVIEW User Guide*.

### <span id="page-11-3"></span>**SSM Resource Editor Enhancement**

The SSM Resource Editor in OPSVIEW has been updated with new a point-and-shoot field to the Action Selection panel.

**Note:** For more information about this field, see the *OPSVIEW User Guide*.

### <span id="page-12-0"></span>**Message Rules**

The following new keywords have been added to the MSG rule definition section:

- AUTO sets the msg.autoflag variable of a multi-line message to 1.
- NOAUTO sets the msg.autoflag variable of a multi-line message to 0.

**Note:** For more information about AUTO and NOAUTO, see the *AOF Rules User Guide*.

### <span id="page-12-1"></span>**OPSLOG Profile Enhancement**

The OPSLOG Profile panel option TIMEFORMAT is no longer affected by the PRCLEAR command.

### <span id="page-12-2"></span>**AOF Test Facility Enhancements**

The AOF Test facility now supports the testing of the following rules:

- API Insight IQ rules
- MLWTO message rules
- CA Workload Automation SE rules

**Note:** For more information about the AOF Test facility, see the *OPSVIEW User Guide*.

### <span id="page-12-3"></span>**UNIX System Services Enhancement**

A new USSSECURITY parameter has been added to the UNIX System Services (USS) feature. USSSECURITY activates dynamic modification of the security environment to match the authority of the command issuer.

**Note:** For more information about USSSECURITY, see the *Installation Guide* and the *Parameter Reference*.

### <span id="page-12-4"></span>**AOF Test Panel Enhancement**

The default value of the Live Commands field on the AOF Test panel is now set to NO to prevent the accidental issuing of commands.

**Note:** For more information about AOF Test panel fields, see the *OPSVIEW User Guide*.

## <span id="page-14-0"></span>**Chapter 3: Documentation**

This section contains topics that are related to documentation enhancements.

This section contains the following topics:

[Bookshelf](#page-14-1) (see page 15) [Installation Guide](#page-14-2) (see page 15) [Message Reference](#page-14-3) (see page 15)

#### <span id="page-14-1"></span>**Bookshelf**

The CA OPS/MVS bookshelf provides links to how-to articles that you help you use the product. This bookshelf also contains the updated product guides for this release.

#### <span id="page-14-2"></span>**Installation Guide**

A "Global Variable Backup Methods" section has been added to the *Installation Guide*. This section describes the following backup methods:

- RDF tables and GLOBALx stem variables
- Back up only the GLOBALx variables
- Back up and restore specific RDF tables

#### <span id="page-14-3"></span>**Message Reference**

An "SSMGA Messages" chapter has been added to the Message Reference. This chapter contains the following messages:

- SSMGA01O
- SSMGA02O
- SSMGAO3O
- SSMGA032
- SSMGA04O
- SSMGA05O
- SSMGA06O
- SSMGA060
- SSMGA061
- SSMGA07O
- SSMGA08O
- SSMGA080
- SSMGA09O
- SSMGA100
- SSMGA101
- SSMGA110
- SSMGA120
- SSMGA121
- SSMGA122
- SSMGA123
- SSMGA124
- SSMGA130
- SSMGA14O
- SSMGA200
- SSMGA210
- SSMGA220
- SSMGA230
- SSMGA240

## <span id="page-16-0"></span>**Chapter 4: Migration Information**

This section contains the following topics:

[Migration from r12 to r12.1](#page-16-1) (see page 17) [Address OPSCTL COF Enhancements](#page-16-3) (see page 17)

### <span id="page-16-1"></span>**Migration from r12 to r12.1**

Review the following sections if you currently have r12 installed and are upgrading to r12.1.

#### <span id="page-16-2"></span>**SMP/E Installation Changes**

The job names in the SAMPJCL data set used to install the product through a manual batch JCL have changed. One new job named CLX1HOLD has been added to download ERROR and FIXCAT HOLDDATA from http://support.ca.com.

For more information, see the *CA OPS/MVS Installation Guide* for complete details.

**Important!** Do not use install JCL from old releases to install this release of CA OPS/MVS.

### <span id="page-16-3"></span>**Address OPSCTL COF Enhancements**

The keyword, INDIRECT(YES|NO), has been added to COF commands DEFINE, ACTIVATE, and DEACTIVATE. Setting INDIRECT(YES) causes the COF XTDOUT exit to process indirect TD messages in CICS that are not defined in the DESTIDS list. This keyword removes the need to define explicitly every indirect TD queue name in the DESTIDS list. No changes to existing COF implementations are required if the INDIRECT keyword is not used.

For more information, see ADDRESS OPSCTL COF in the Host Environment Commands section in the *CA OPS/MVS Command and Function Reference Guide*.

#### <span id="page-17-0"></span>**SOF Changes**

The SOF servers running SOF 12.1 can exist in the same SOFplex with SOF servers running supported prior SOF versions. However, support for cascaded switches are not fully functional until all SOF servers in the SOFplex are running SOF version 12.1.

OPSVIEW 12.1 is not compatible with prior versions of SOF. Attempts to use the OPSVIEW SOF panels to communicate with a prior release SOF server results in error. Message 'OPS4693I Incorrect SOF Server version' is issued and the requested function is not performed. To use OPSVIEW 12.1 with SOF, you must have at least one SOF 12.1 server available for OPSVIEW.

ADDRESS SOF QUERY DEVICES LOCAL DEVICE and QUERY DEVICES LOCAL SYSNAME include two additional values in the returned stem variable. They are the CU switch array and the CU switch devid array. These values have been added as new words at the end of the stem variable to maintain backward compatibility.

## <span id="page-18-0"></span>**Appendix A: Known Issues**

### <span id="page-18-1"></span>**Published Fixes for Release 12.2**

All published fixes are available at Published Solutions on [http://ca.com/support.](http://ca.com/support)

### <span id="page-19-0"></span>**Demand Analysis Requests**

CA OPS/MVS Release 12.2 incorporated the following demand analysis requests (DARs):

#### **20613710:01**

SCHENV function added to return the Schedule Environment Name that is associated with the output of the current address space. For details, see the *Command and Function Reference*.

#### **21054507:01**

AOF Test MSG panel updated to support MLWTO messages. For details, see the *OPSVIEW User Guide*.

#### **21091246:01**

Provides an action verification option for all line commands. For details, see the *OPSVIEW User Guide*.

#### **21186068:01**

Provides TCP segmentation offload support for OPSLOG WebView. For details see the *Installation Guide*.

#### **21208492:02**

A new section on "Global Variable Backup Methods" has been added to the *Installation Guide*.

#### **21317531:01**

The message OPM8320O has been updated to display the actual log name of the archived OPSLOG.

#### **21430639:01**

SOF connectivity control commands now support the new VARYDEV and NOVARYDEV parameters.

#### **21443920:01**

Provides Verification Option When Stopping SSM Managed Resources. For details, see the *OPSVIEW User Guide*.

#### **21475197:01**

SSMMONDISP parameter added to modify the default value for SSM Monitor Display. For details, see the *OPSVIEW User Guide*.

#### **21535448:01**

ADDRESS OPER host command environment updated to support user ID propagation in a command. For details, see the *Command and Function Reference*.

#### **21575326:1**

Option 7.6.4 has been added to the selective GLV recovery utilities. Restoring any GLV backup dataset to a new (or existing) local SYSCHK1 VSAM dataset provides timely and simple recovery of GLV data. For details, see the *OPSVIEW User Guide*.

## <span id="page-22-0"></span>**Appendix B: Messages**

This appendix contains the new, updated, and deleted messages in Release 12.2.

**Note:** For information about each message, see the *Message Reference*.

### <span id="page-22-1"></span>**New Messages**

This section contains new messages.

#### **OPS0190W**

#### **TOD RULE ruleset.rulename IS WAITING FOR COMMAND OUTPUT, THIS CAPABILITY WILL BE REMOVED IN A FUTURE RELEASE**

Modifiable: Yes

#### **Reason:**

The described Time Of Day rule has issued a command and is waiting for output. Because of the negative effect of TOD rules waiting and blocking AOF processing this capability will be removed in a future release. Check the rule in question to determine if it really needs the command output, if so convert to an OPS/REXX program that runs in an OSF server.

#### **Action:**

User should review TOD rules that issue commands and wait for output and change them to issue an address OSF to replicate the functionality.

#### <span id="page-23-0"></span>**OPS3164I**

#### **pana = pavl has reached pana = pavl**

Modifiable: Yes

#### **Reason:**

This message provides information about threshold product parameters during emergency product shutdown.

#### **Action:**

None. This message is for informational purposes only. See message OPS3146S for additional information regarding emergency product shutdown.

The variable fields of the message text are:

#### **pana**

Specifies the parameter name

#### **pavl**

Specifies the parameter value

#### <span id="page-23-1"></span>**OPS7005E**

#### **TABLE rdftbl DOES NOT EXIST**

Modifiable: Yes

#### **Reason:**

A table name that does not exist was specified in an SQL statement. The table name could be misspelled or exist under another OPS subsystem.

#### **Action:**

Correct the table name and reissue the command.

The variable fields of the message text are:

#### **rdftbl**

The RDF table name

#### <span id="page-24-0"></span>**OPS8336E**

#### **ARCHIVETRIG parameter is invalid: archivetri**

Modifiable: Yes

**Reason:**

ARCHIVETRIG parameter is syntactically wrong or contains an invalid value.

**Action:**

Correct the value and restart the archive subtask.

The variable fields of the message text are:

**archivetri**

Invalid value of ARCHIVETRIG parameter

## <span id="page-24-1"></span>**Updated Messages**

This section contains updated messages.

#### <span id="page-25-0"></span>**OPS8320O**

#### **OPSLOG archive creation completed, MAXRC=rc**

Modifiable: Yes

#### **Reason:**

The OPSLOG archive creation program has completed. MAXRC is the maximum return code from all archives requested.

- 0 All archive requests completed successfully
- 4 Warning messages were issues
- 8 At least one archive request was not successful
- 12 None of the archive requests were successful
- 16 Archive input/output unavailable, no archives taken

#### **Action:**

No action is required on this message. The meaning of the return code is:

The variable fields of the message text are:

**rc**

Maximum return code

### <span id="page-25-1"></span>**Deleted Messages**

This section contains deleted messages.

#### <span id="page-26-0"></span>**OPS0125O**

#### **var1 messages since the last archive. Current message number is var2 - lgnm**

Modifiable: Yes

#### **Reason:**

OPSLOG initialization detected that a prior request to archive the named OPSLOG has failed.

#### **Action:**

This message may be used as a trigger for restarting the OPSLOG archive program based on the number of messages since the last archive rather than on a time basis. This message is related to message 4403.

The variable fields of the message text are:

#### **var1**

Number of messages since last archive

#### **var2**

Current OPSLOG message sequence number

#### **lgnm**

OPSLOG log name